## Register your product and get support at www.philips.com/welcome

MCD900

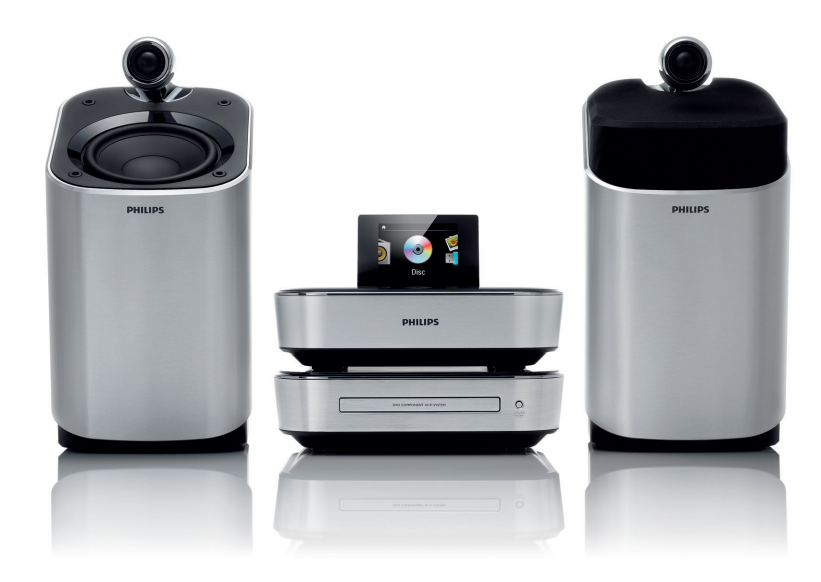

RU Руководство пользователя

# **PHILIPS**

# Содержание

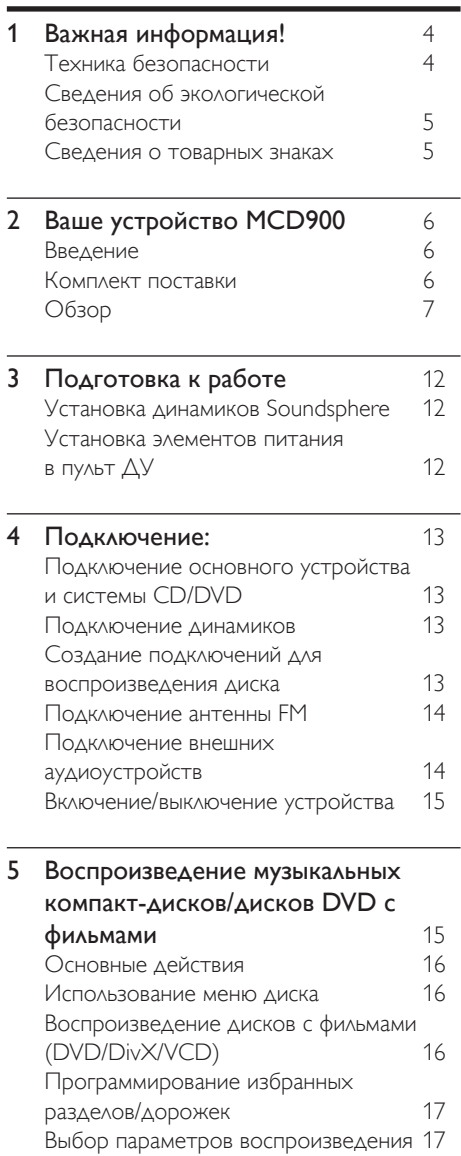

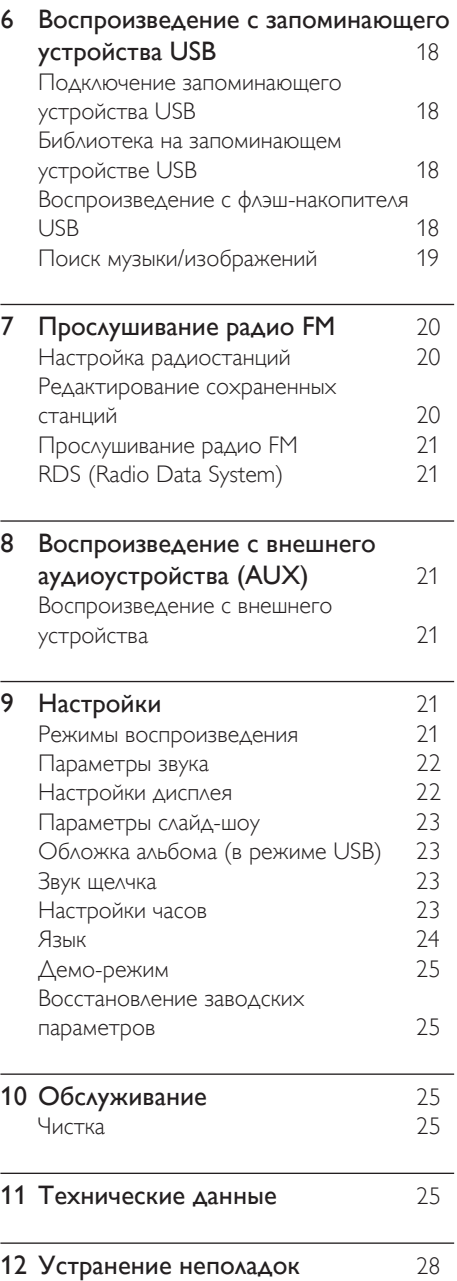

Русский

# <span id="page-3-0"></span>**Важная** информация!

## Техника безопасности

Информация для стран Европы:

Ознакомьтесь с символами безопасности

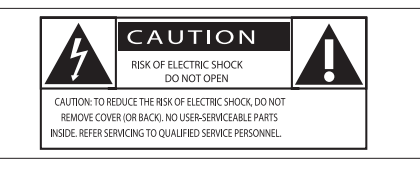

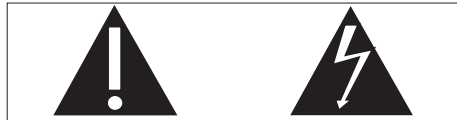

Наличие символа "восклицательный знак" указывает на необходимость подробного изучения прилагаемой документации, что в дальнейшем поможет избежать проблем с работой или обслуживанием устройства.

Символ "молния" указывает на наличие в изделии неизолированных компонентов, контакт с которыми может привести к поражению электрическим током.

Во избежание пожара или поражения электрическим током, не допускайте попадания внутрь устройства воды или влаги. Запрещается ставить на устройство сосуды с жидкостью, например, вазы.

- 
- Сохраните данные инструкции.
- $\textcircled{1}\ \text{O}$ знакомьтесь с данными инструкциями.<br> $\textcircled{2}\ \text{C}$ охраните данные инструкции.<br> $\textcircled{3}\ \text{O}$ братите внимание на все предупрежде.<br> $\textcircled{4}\ \text{C}$ ледуйте всем указаниям. c Обратите внимание на все предупреждения.
- Следуйте всем указаниям.
- Запрещается использовать данное устройство вблизи воды.
- f Очищайте устройство только сухой тканью.
- Запрещается блокировать вентиляционные отверстия устройства. Устанавливайте устройство в соответствии инструкциями производителя.
- Запрещается снимать корпус устройства.
- i Устройство предназначено только для домашнего использования. Не допускайте попадания на поверхность устройства капель/брызг. Запрещается использовать изделие под дождем и в условиях высокой влажности.
- j Не подвергайте устройство воздействию прямых солнечных лучей, открытых источников огня и высоких температур.
- Запрещается устанавливать устройство вблизи источников тепла, таких как батареи отопления, обогреватели, кухонные плиты и другие нагревательные электроприборы (включая усилители).
- l Запрещается устанавливать на устройство другие электрические устройства.
- (13) Не помешайте на устройство потенциально опасные предметы (например, сосуды с жидкостями, зажженные свечи).
- n Для работы этого устройства могут использоваться батареи. Ознакомьтесь с разделами этого руководства, которые содержат правила техники безопасности для использования и утилизации батарей.
- В данном изделии могут содержаться свинец и ртуть. Утилизация этих веществ регламентируется в соответствии с требованиями по охране окружающей среды. Ознакомьтесь с инструкциями по утилизации, приведенными в данном руководстве.

## Внимание

• Использование кнопок управления и регулировки или выполнение действий, отличных от описанных ниже, может привести к радиационному облучению и к другим опасным последствиям.

## Предупреждение

- Запрещается снимать корпус устройства.
- Запрещается смазывать детали устройства. • Запрещается устанавливать устройство на
- другие электрические устройства.
- Не подвергайте устройство воздействию прямых солнечных лучей, открытых источников огня и высоких температур.
- Вапрещается смотреть на лазерный луч внутри устройства.
- Убедитесь, что обеспечен легкий доступ к сетевому шнуру, вилке или адаптеру для отключения устройства от электросети.
- Если шнур питания или штепсель прибора используются для отключения домашнего кинотеатра, доступ к ним должен оставаться свободным.

Риск перегрева! Никогда не устанавливайте устройство в ограниченном пространстве. Оставьте не менее 10 см свободного пространства вокруг устройства для обеспечения вентиляции. Убедитесь, что занавески или другие объекты не закрывают вентиляционные отверстия устройства.

#### Правила безопасности при прослушивании Слушайте с умеренной громкостью.

Использование наушников при прослушивании на максимальной громкости может привести к ухудшению слуха.

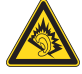

<span id="page-4-0"></span>Данное устройство может воспроизводить звук с таким уровнем громкости, который, даже при прослушивании менее минуты, способен привести к потере слуха у обычного человека. Возможность воспроизведения с высоким уровнем громкости предназначена для лиц с частичной потерей слуха. Уровень громкости может быть обманчивым. Со временем ваш слух адаптируется к более высоким уровням громкости. Поэтому после продолжительного прослушивания, то, что кажется нормальной громкостью, фактически может быть громким и вредным для вашего слуха. Во избежание этого установите безопасную громкость устройства, и подождите адаптации к этому уровню.

Для установки безопасного уровня громкости выполните следующие действия.

Установите регулятор громкости на низкий уровень громкости.

Постепенно повышайте уровень громкости, пока звучание не станет достаточно четким, комфортным, без искажений.

Слушайте с разумной продолжительностью. Прослушивание в течение длительного времени, даже при безопасном уровне громкости, может стать причиной потери слуха.

Старайтесь использовать аудиооборудование с разумной продолжительностью и устраивать перерывы в прослушивании.

При использовании наушников соблюдайте следующие правила.

Слушайте с умеренным уровнем громкости, с разумной продолжительностью.

Старайтесь не увеличивать громкость, пока происходит адаптация слуха.

Не устанавливайте уровень громкости, мешающий слышать окружающие звуки.

В потенциально опасных ситуациях следует соблюдать осторожность или временно прерывать прослушивание.

## Сведения об экологической безопасности

Данное изделие соответствует требованиям Европейского Союза по радиопомехам.

## Данное устройство имеет этикетку:

#### Модификации

Модификации, внесенные без согласия производителя, могут привести к утрате пользователем права на

использование этого устройства.

## Утилизация

Изделие разработано и изготовлено с применением высококачественных деталей и компонентов, которые подлежат переработке и повторному использованию.

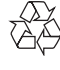

LASER RADIATION DO NOT VIEW DIRECTLY WITH OPTICAL INSTRUMENTS CLASS 1M LASER PRODUCT

Если изделие маркировано значком с изображением перечеркнутого мусорного бака, это означает, что изделие подпадает под действие директивы Европейского Парламента и Совета 2002/96/EC:

Не выбрасывайте изделие вместе с бытовыми отходами. Для утилизации электрических и электронных изделий необходимы сведения о местной системе отдельной утилизации отходов. Правильная утилизация отработавшего изделия поможет предотвратить возможные негативные

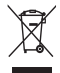

последствия для окружающей среды и здоровья человека.

#### Информация об использовании батарей:

## Внимание

- Риск утечки электролита! Используйте только указанный тип батарей. Не используйте одновременно новые и использованные элементы питания. Не устанавливайте одновременно батареи разных торговых марок. Соблюдайте полярность батарей. При длительном перерыве в использовании извлекайте батареи из устройства. Храните батареи в сухом месте.
- Риск получения травмы! Надевайте перчатки при извлечении протекших батарей. Храните батареи в месте, недоступном для детей и животных.
- Опасность взрыва! Не допускайте короткого замыкания батарей. Не подвергайте батареи чрезмерному нагреву. Не бросайте батареи в огонь. Запрещается нарушать целостность батареи или разбирать ее. Запрещается заряжать неперезаряжаемые батареи.

## Информация об утилизации батарей.

В изделии содержатся батареи, которые попадают под действие директивы 2006/66/EC, поэтому не выбрасывайте

Русский

отслужившие батареи вместе с бытовым мусором. Для утилизации батарей необходимы сведения о местной системе отдельной утилизации отходов. Правильная утилизация батарей поможет

предотвратить возможные негативные последствия для окружающей среды и здоровья человека.

## Сведения о товарных знаках

HDMI и логотип HDMI, а также High-Definition Multimedia Interface

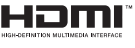

(HDMI) являются товарными знаками или зарегистрированными товарными знаками HDMI

licensing LLC. **MDOLBY** Изготовлено по лицензии Dolby

**DIGITAL** Laboratories. Dolby и символ

двойного D являются торговыми марками Dolby Laboratories.

<span id="page-5-0"></span>DivX® и DivX Ultra® являются зарегистрированными товарными знаками компании DivX и используются по лицензии. Сертификация DivX Ultra® для

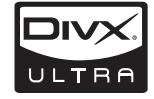

поддержки дополнительных функций и изображения превосходного качества при воспроизведении видео DivX.

О ФОРМАТЕ ВИДЕО DIVX. DivX® — это формат цифрового видео, созданный компанией DivX. Это устройство, официально сертифицированное по стандарту DivX, позволяет воспроизводить видео DivX. Посетите веб-сайт www.divx.com для получения более подробных сведений и программных средств для преобразования файлов в DivX-видео.

ОБ УСЛУГЕ DIVX VIDEO-ON-DEMAND. Это устройство, сертифицированное по стандарту DivX®, должно быть зарегистрировано для воспроизведения содержимого DivX Video-on-Demand (VOD). Для создания кода регистрации найдите раздел DivX VOD в меню настройки устройства. Перейдите на веб-сайт vod.divx.com с помощью данного кода для выполнения процедуры регистрации и получения дополнительных

сведений о DivX VOD. DVD является товарным знаком

корпорации DVD FLLC (DVD Format and Logo Corporation).

Windows Media и логотип Windows являются товарными знаками или зарегистрированными товарными знаками корпорации Microsoft в США и/или других странах.

Незаконное создание копий материалов, защищенных от

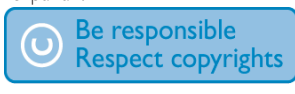

 $ID E Q$ Plays Window<br>Media<sup>11</sup>

копирования, в том числе компьютерных программ, файлов, музыкальных записей и записей теле- и радиопередач, может являться нарушением закона об авторском праве и быть уголовно наказуемым. Данное оборудование не может быть использовано в этих целях.

В данном изделии используется технология защиты авторских прав, защищенная некоторыми патентами США и другими правами на интеллектуальную собственность. Использование технологии защиты авторских прав должно быть одобрено корпорацией Macrovision и предназначено для домашнего и другого ограниченного просмотра, если корпорация Macrovision не дает разрешения на другое ее использование. Разборка или реконструирование изделия запрещены.

# 2 Ваше устройство MCD900

Поздравляем с покупкой и приветствуем вас в клубе Philips! Для того чтобы воспользоваться всеми преимуществами поддержки Philips, зарегистрируйте изделие на сайте [www.philips.com/welcome.](http://www.philips.com/welcome)

## <span id="page-5-1"></span>Введение

## Возможности MCD900

- Подключение флэш-накопителя USB;
- подключение аудио- видеосистем, включая телевизор, аудиосистемы и MP3-плееры.

## Такие подключения дают следующие возможности.

- Воспроизведение музыки с запоминающих устройств USB через динамики Soundsphere;
- Воспроизведение DVD-дисков на телевизоре.
- Воспроизведение музыки с внешней аудиосистемы/портативного медиаплеера через динамики Soundsphere.

#### DVD-плеер на MCD900 поддерживает следующие форматы дисков:

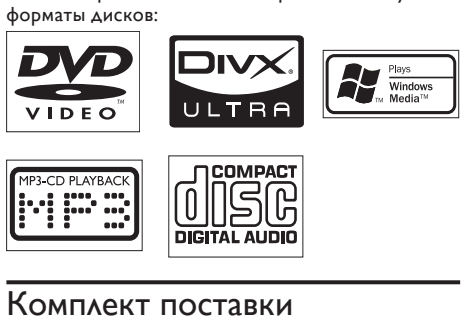

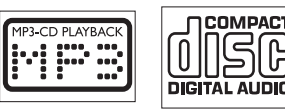

## Комплект поставки

Проверьте комплектацию изделия.

- Основное устройство и система CD/ DVD
- 2 динамика SoundSphere (с соединительными кабелями)
- Пульт ДУ с батарейками
- Композитные аудио/видеокабели
- FM-антенна
- Сетевой шнур
- Краткое руководство
- Руководство пользователя

## <span id="page-6-0"></span>Обзор

## Обзор верхней и фронтальной панели

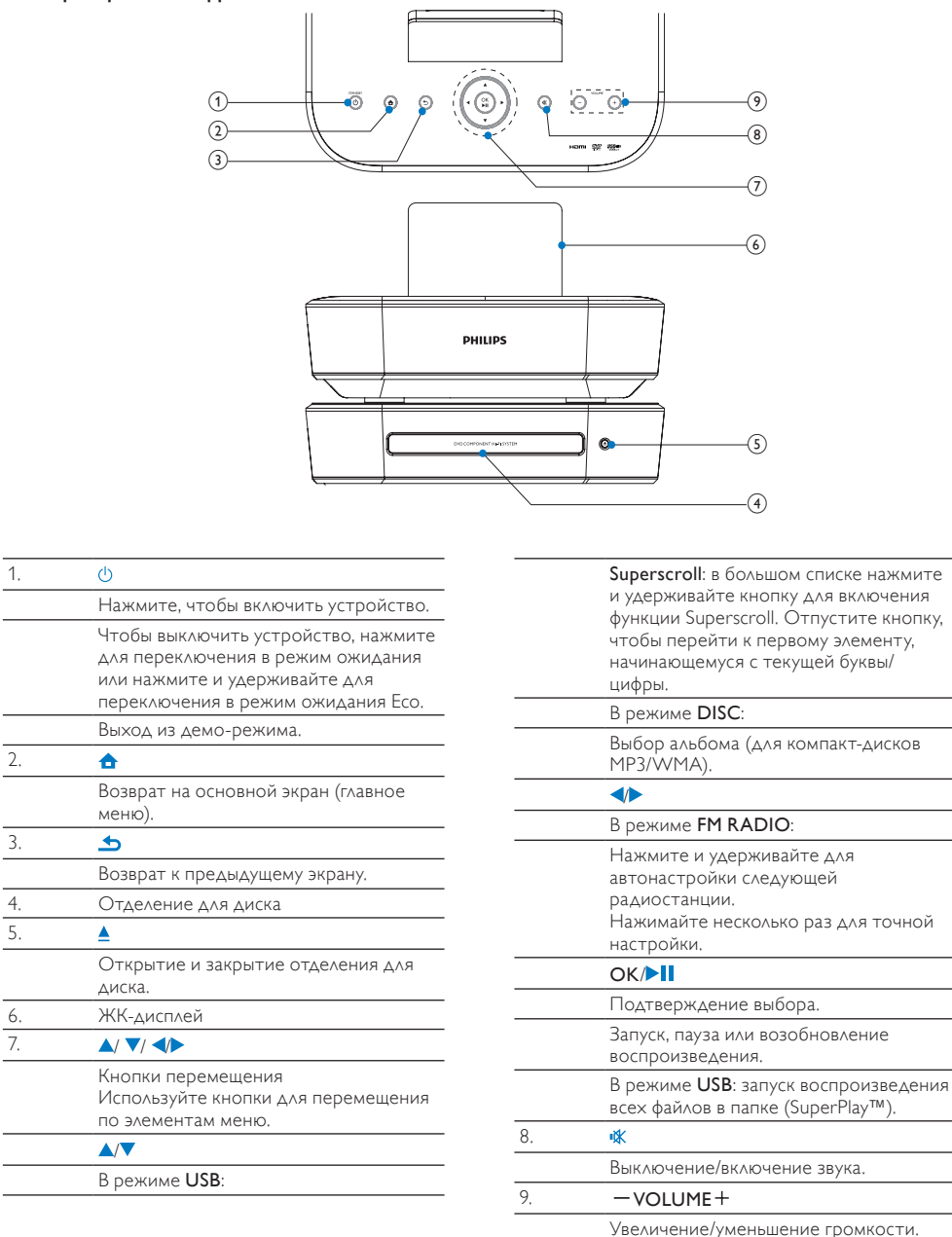

## Обзор задней панели

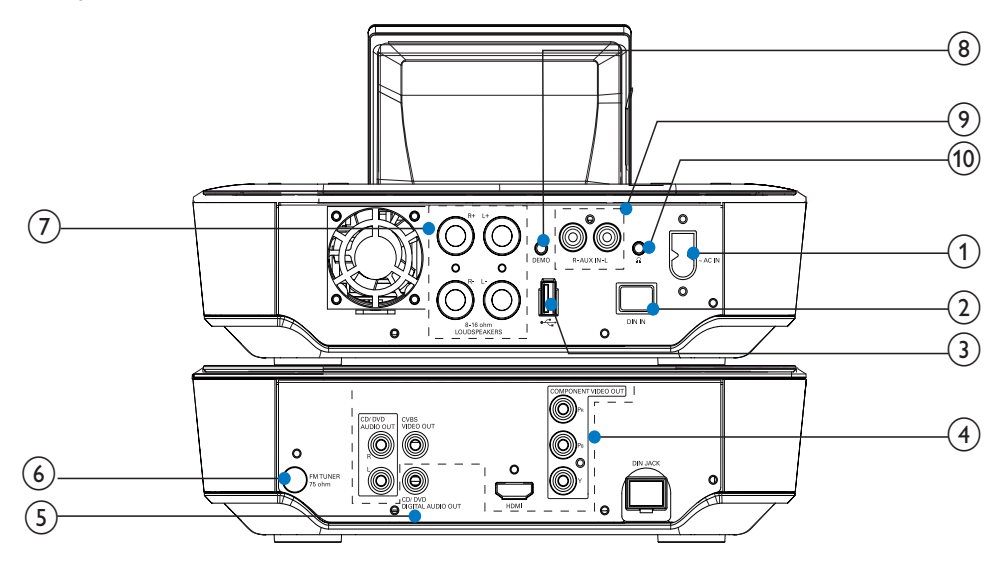

## см. 'Подключение:' на стр. [13](#page-12-1)

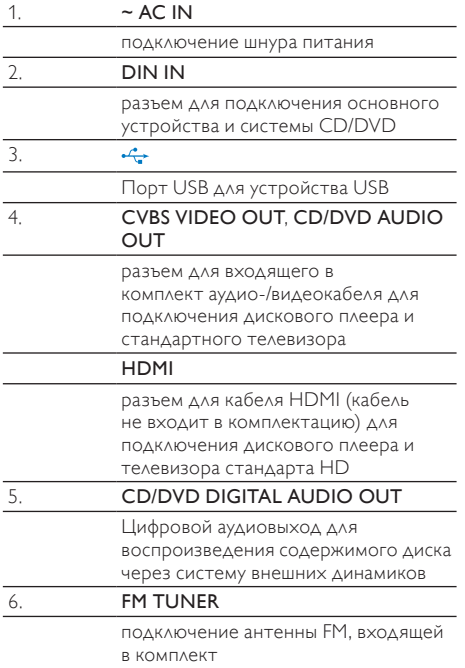

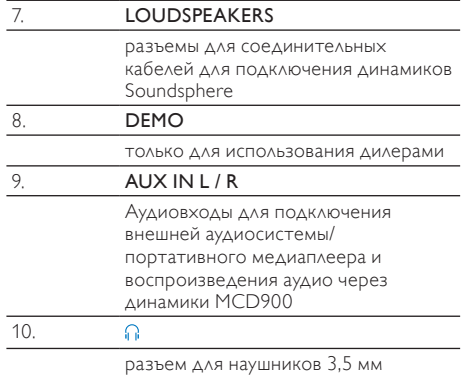

## Пульт ДУ

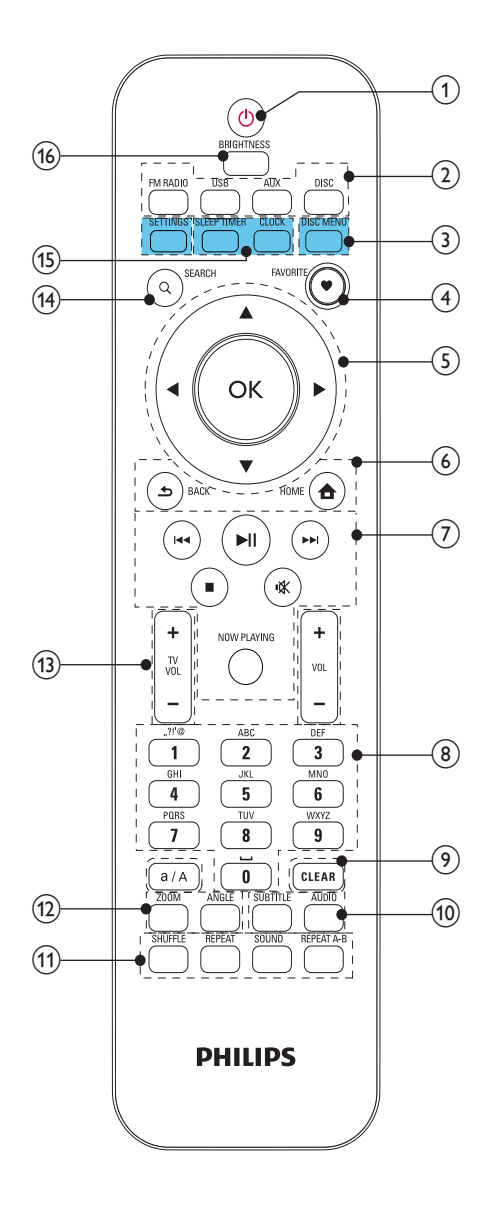

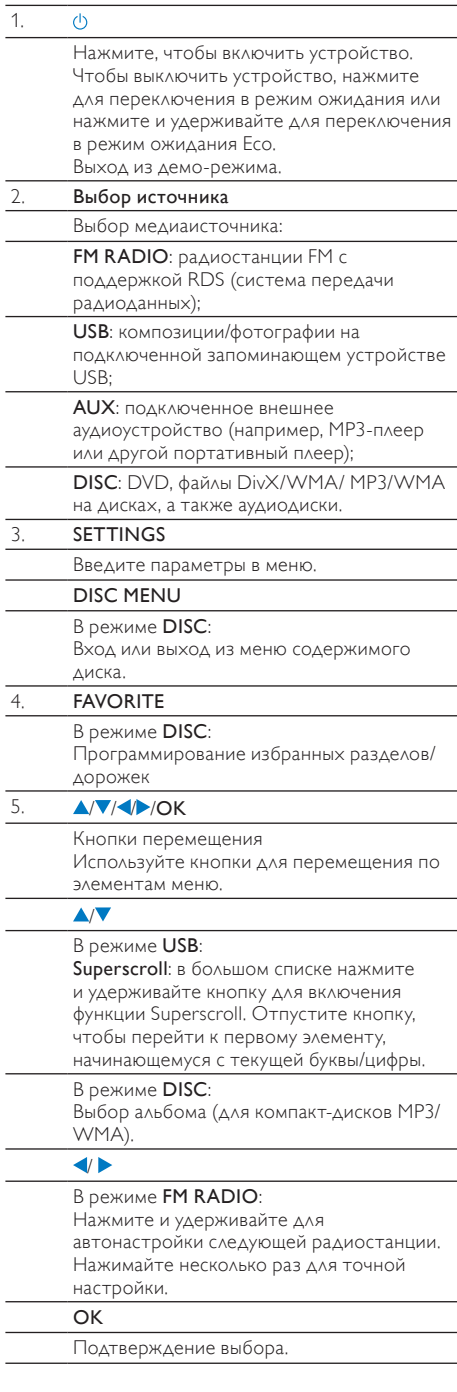

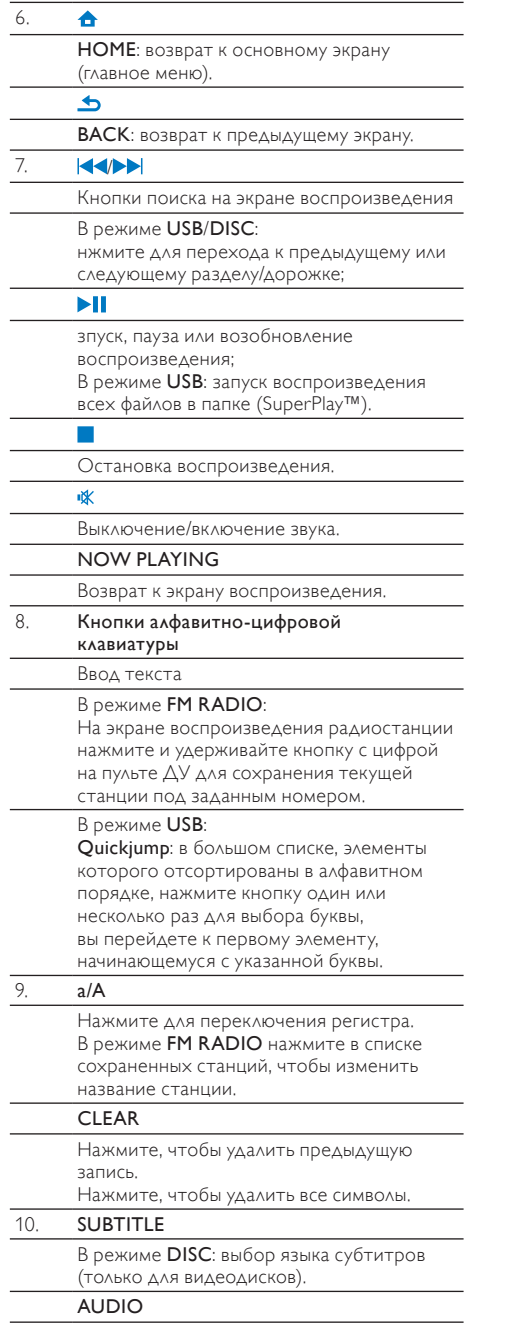

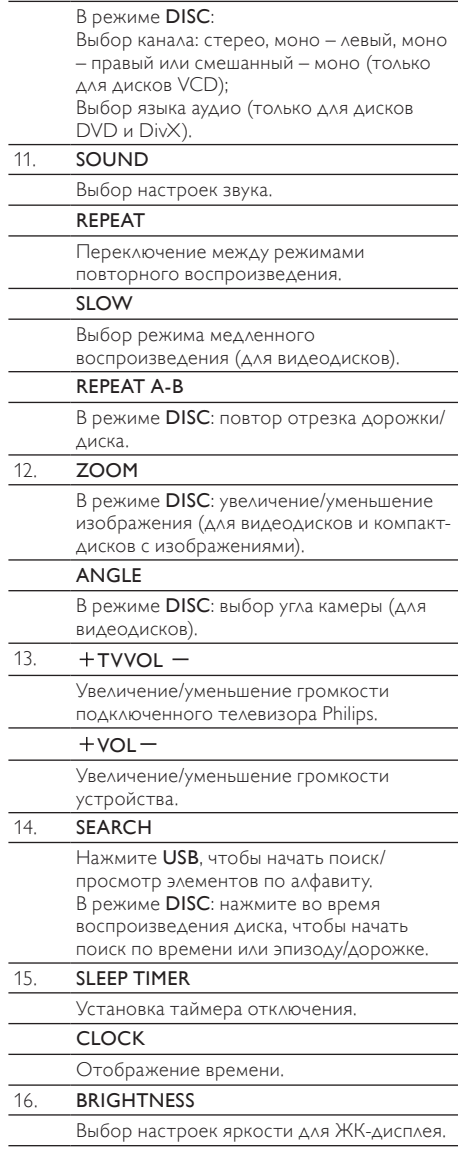

## Основной экран

FM radio

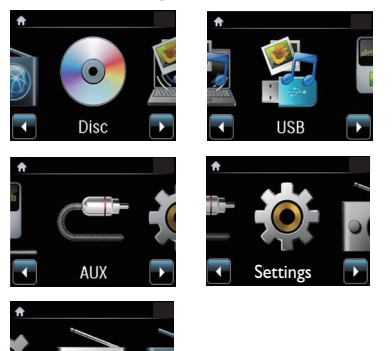

С основного экрана осуществляется выбор источника музыки, а также доступ к меню [Настройки]. Для этого выполните следующие действия:

- $1$  На пульте ДУ нажмите кнопку выбора источника или используйте кнопки навигации  $\blacklozenge$  /OK/ и кнопку.
- $2$  Для перехода на предыдущий экран нажмите **SBACK**
- $3$  Для возврата на основной экран нажмите  $\spadesuit$ HOME.

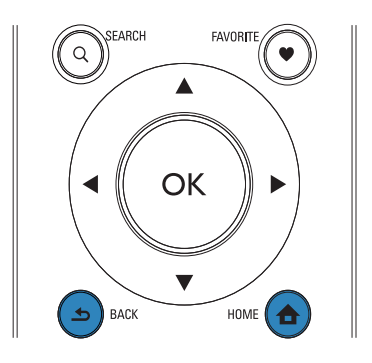

## <span id="page-10-0"></span>Ввод текста

Для ввода текста или символов нажимайте соответствующие кнопки алфавитно-цифровой клавиатуры на пульте ДУ.

• Для ввода букв/цифр/символов, расположенных на одной кнопке, нажимайте на соответствующую кнопку один или несколько раз.

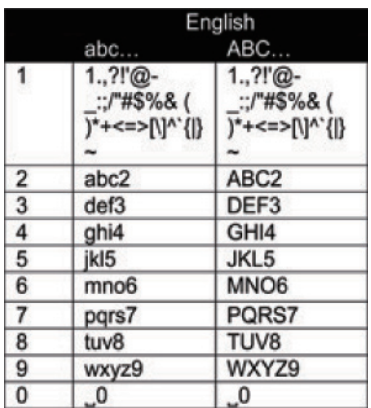

- Для ввода символов нажимайте кнопку  $\boxed{1}$ .
- Для ввода пробела нажмите  $\circ$
- Для смены регистра нажмите [8/A]
- Для удаления предыдущего символа нажмите . Для удаления всех символов нажмите и удерживайте **ССЕАR**

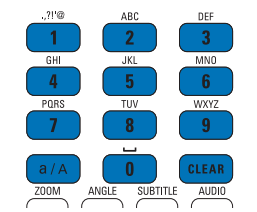

## Совет

I

- Русский
- Для всех языков кроме английского, расположение букв на кнопках алфавитноцифровой клавиатуры может отличаться.

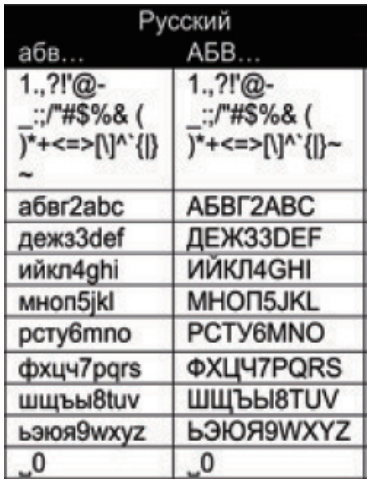

<span id="page-11-0"></span>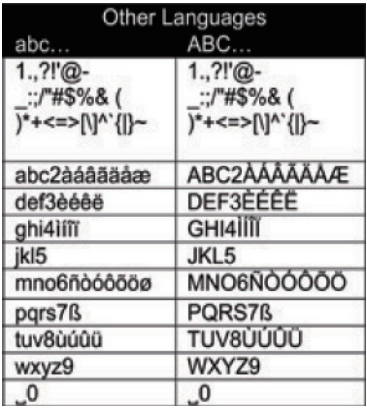

# 3 Подготовка к работе

## Установка динамиков Soundsphere

## Информация о динамиках Soundsphere

Динамики Soundsphere, входящие в комплектацию устройства, обеспечивают полнодиапазонное звучание в широком спектре звукового пространства.

По сравнению с обычными динамиками, динамики Soundsphere менее зависимы от точной позиции расположения. Средние и высокие частоты, производимые динамиками Soundsphere, слышны даже на достаточно удаленном расстоянии от динамиков. Таким образом, полнодиапазонного звучания можно добиться в любой точке пространства.

## Как разместить динамики Soundsphere

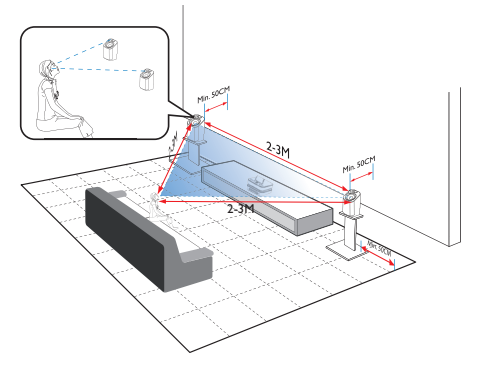

#### Для создания оптимального звучания:

- Расположите динамики Soundsphere и динамики ВЧ на уровне головы, по крайней мере, в 50 см от тыловой стены.
- Для достижения наилучших результатов
- установите динамики на подставки. • Поставьте динамики на расстоянии
- 2-3 метров друг от друга, таким образом, чтобы два динамика и место прослушивания образовывали равносторонний треугольник.
- Расположите динамики Soundsphere и динамики ВЧ напротив предполагаемого места прослушивания
- Чтобы избежать блокирования сигнала с динамиков ВЧ, не устанавливайте динамики Soundsphere между полок.

## Совет

- Можно поставить динамики Soundsphere на пол или на верхние полки, однако такое положение динамиков не является оптимальным.
- Устанавливая динамики на расстоянии не менее 50 см от тыловой стены, вы тем самым улучшаете звучание низких частот, что позволяет оптимизировать прослушивание.

## Установка элементов питания в пульт ДУ

## Внимание

- Опасность взрыва! Не подвергайте батареи воздействию высоких температур, прямых солнечных лучей или огня. Запрещается сжигать батареи.
- Возможно сокращение срока службы аккумуляторов! Не используйте совместно аккумуляторы различных типов и торговых марок.
- Риск повреждения устройства! Если вы не собираетесь пользоваться пультом ДУ в течение длительного периода времени, извлеките из него батарейки.
- Откройте отсек для батарей.
- b Вставьте <00\_RC-Battery\_Quantity> элемента питания типа AAA R03, соблюдая указанную полярность (+/-).
- Закройте отсек для батарей.

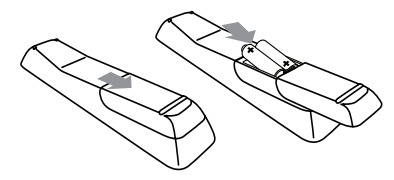

# <span id="page-12-1"></span><span id="page-12-0"></span>4 Подключение:

## Подключение основного устройства и системы CD/DVD

• Подключите кабель к разъему DIN IN, как показано на рисунке.

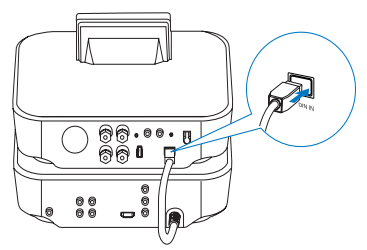

## Подключение динамиков

## Примечание

- Всегда сначала подключайте динамики, перед тем как подключить устройство MCD900 к сетевой розетке. При этом вы сможете избежать появления шума во время подключения динамиков вследствие соприкосновения проводов динамиков с металлической поверхностью устройства MCD900.
- 1 На системе MCD900 проверьте, что левый динамик подключен к разъему LOUDSPEAKERS L+, L-, а правый — к разъему LOUDSPEAKERS R+, R-.

## 2 Подключение динамиков

- Освободите зажимы, как показано на рисунке, чтобы получить доступ к разъемам.
- Вставьте концы кабеля динамика до упора, красный кабель подключите к красному разъему, серебристый — к черному.
- Закрутите зажимы так, чтобы кабели были надежно зафиксированы.

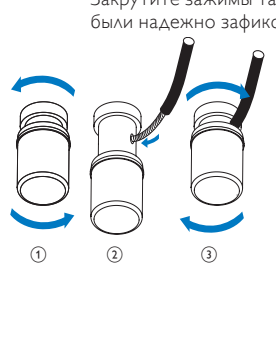

## <span id="page-12-2"></span>Создание подключений для воспроизведения диска

Для воспроизведения содержимого диска необходимо установить аудио- и видеоподключения.

## Подключение телевизора

К системе MCD900 можно подключить телевизор с помощью одного из видеоразъемов. Выберите видеоразъем, поддерживаемый телевизором:

- кмпозитный видеоразъем (CVBS): для подключения стандартного телевизора;
- рзъем HDMI: для подключения телевизора стандарта HD с поддержкой HDMI (мультимедийный интерфейс высокой четкости)/DVI (цифровой видеоинтерфейс) и HDCP (протокол защиты

#### широкополосных цифровых данных). Использование разъема CVBS

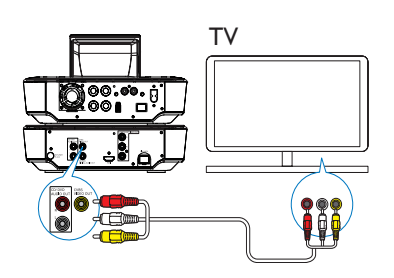

• Подключите входящий в комплект композитный аудио/видеокабель к соответствующим разъемам, как показано на рисунке.

#### Использование разъема HDMI (кабель HDMI не входит в комплект)

Используйте разъем HDMI для подключения телевизора стандарта HD с поддержкой HDMI (мультимедийный интерфейс высокой четкости) или DVI (цифровой видеоинтерфейс) и HDCP (протокол защиты широкополосных цифровых данных).

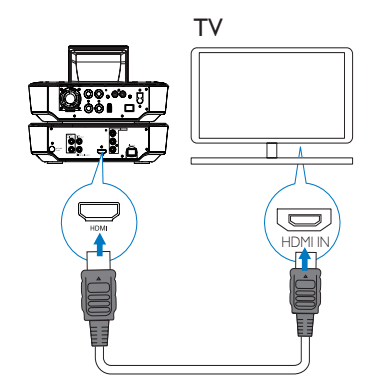

- <span id="page-13-0"></span>• Подключите кабель HDMI (не входит в комплект) как показано на рисунке к:
	- разъему HDMI на устройстве;
	- входному разъему HDMI телевизора.
	- Если телевизор/монитор оснащен только разъемом DVI, используйте переходник DVI-HDMI.

## Совет

• Являясь компактным аудио/ видеоинтерфейсом, HDMI передает несжатые цифровые потоки данных. Используя подключение HDMI, можно получить отличное качество изображения и звука на телевизоре с поддержкой стандарта HD.

## Воспроизведение с другой аудиосистемы

Для воспроизведения контента с другой аудиосистемы подключите цифровой аудиокабель (не входит в комплектацию) к:

- разъему CD/DVD DIGITAL AUDIO OUT на системе MCD900;
- цифровому аудиовходу на внешней аудиосистеме.

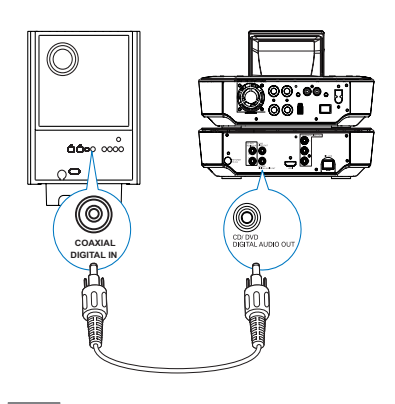

Примечание

• Если аудиофайлы воспроизводятся через систему динамиков на внешней аудиосистеме, на ней должен быть выбран режим Aux-in.

## <span id="page-13-1"></span>Подключение антенны FM

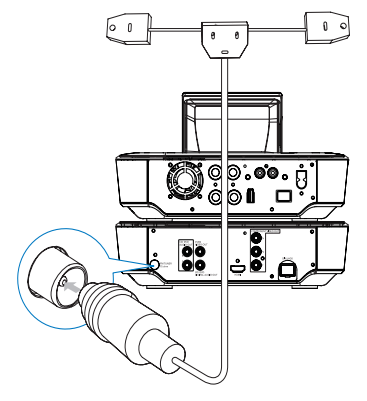

Примечание

- Перед настройкой радиостанций всегда подключайте антенну FM.
- Подключите поставляемую в комплекте Т-образную антенну FM к разъему FM TUNER устройства.
- Расправьте антенну по всей длине и закрепите ее на стене.

## <span id="page-13-2"></span>Подключение внешних аудиоустройств

Аудиофайлы с внешнего аудиоустройства можно прослушивать через динамики MCD900. Для этого выполните следующие подключения, а затем выберите режим AUX на MCD900.

#### Подключите аудиокабели (красный/белый — не входят в комплект) к:

- разъемам AUX IN L / R устройства.
- аудиовыходам на внешней аудиосистеме.

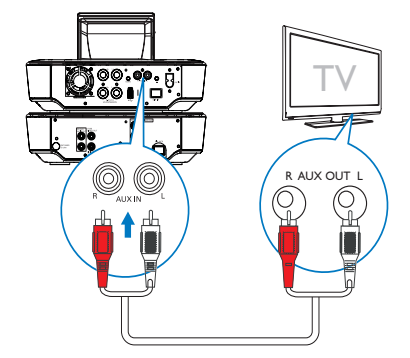

<span id="page-14-0"></span>Воспроизведение контента с портативного медиаплеера с разъемом 3,5 мм

Подключите кабель RCA (не входит в комплектацию) к:

- разъемам AUX IN L / R устройства.
- разъему 3,5 мм на портативном медиаплеере.

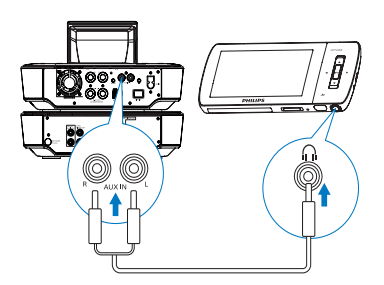

## Включение/выключение устройства

## Подключение к источнику питания

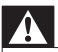

## Предупреждение

• Риск повреждения устройства! Убедитесь, что напряжение электросети соответствует напряжению, указанному на задней или нижней панели устройства.

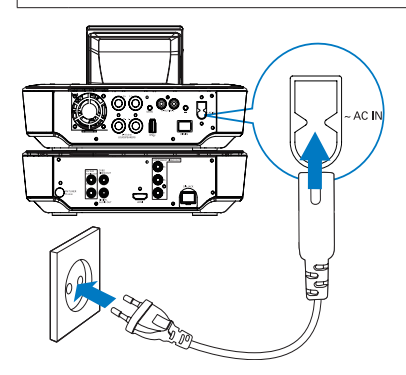

• Подключите систему MCD900 к источнику питания.

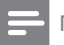

## Примечание

• Табличка с данными расположена на задней или нижней панели <item>.

## Включение/выключение устройства

- $1$  Чтобы включить устройство, нажмите  $\Phi$  или кнопку выбора источника на устройстве.
- 2 Выключение устройства
	- Нажмите Ф лля перехола в активный режим ожидания.
	- Или нажмите и удерживайте <sup>()</sup> для перехода в режим ожидания Eco (энергосберегающий режим).

#### Активный режим ожидания

В активном режиме ожидания некоторые функции системы MCD900 по-прежнему потребляют стандартное количество энергии, например, функция отображения часов.

В активном режиме ожидания

- Индикатор питания загорается красным светом.
- Если настроены часы, на экране отображается время.

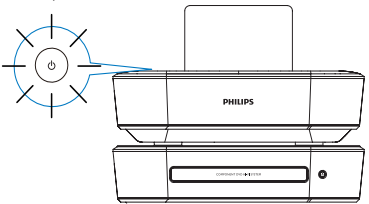

#### Автоматический переход в активный режим ожидания

Если в течение 10 минут на системе MCD900 не совершается никаких действий, MCD900 может автоматически перейти в активный режим ожидания.

## Режим ожидания Eco

Режим ожидания Eco — это энергосберегающий режим. В режиме ожидания Eco все основные функции переключаются в режим низкого энергопотребления или отключаются, например, микропроцессор и дисплей.

5 Воспроизведение музыкальных компакт-дисков/ дисков DVD с фильмами

## <span id="page-15-0"></span>Внимание

- Запрещается смотреть на лазерный луч внутри устройства.
- Риск повреждения изделия! Не используйте диски с такими принадлежностями, как
- фиксаторы дисков или восстановители дисков. • Не помещайте в отделение для диска никаких объектов, кроме диска.

## Примечание

- Убедитесь, что все необходимые для воспроизведения диска подключения выполнены (см. 'Создание подключений для воспроизведения диска' на стр. [13](#page-12-2)).
- Сведения о поддерживаемых форматах дисков см. 'Введение' на стр. [6](#page-5-1).

## Основные действия

- На системе MCD900 нажмите $\triangle$ . » Откроется лоток для диска.
- 2 Вставьте диск в лоток печатной стороной вверх. Нажмите  $\triangle$ 
	- » После окончания считывания диска воспроизведение начнется автоматически.

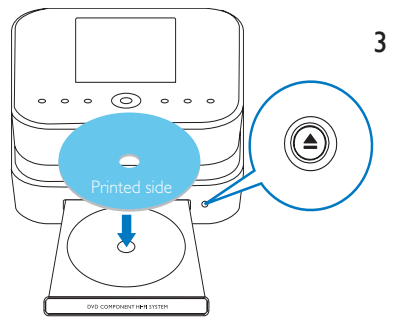

При необходимости нажмите DISC на пульте ДУ, затем нажмите  $\blacksquare$  для начала воспроизведения.

- Во время воспроизведения диска
	- Нажимайте <**4>** Для выбора дорожки/раздела. Для файлов WMA/ MP3 на диске: нажмите  $\blacktriangle / \blacktriangledown$ , чтобы выбрать папку с файлами.
	- Нажмите  $\blacklozenge$ , чтобы выполнить поиск дорожек назад/вперед.
	- Для приостановления или возобновления воспроизведения нажмите **. 11**
	- Нажмите для остановки.

## Использование меню диска

После установки диска в лоток на экране телевизора появятся настройки диска.

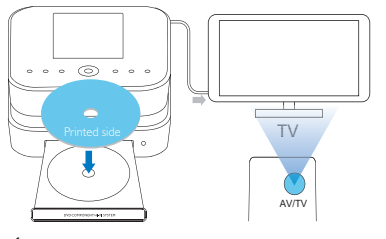

- 1 На системе MCD900 вставьте диск в лоток.<br>2 Вилошате телевизов и настройте его на
	- Включите телевизор и настройте его на соответствующий канал видео одним из следующих способов.
		- Нажимайте кнопку AV/TV на пульте ДУ телевизора, пока не появится экран Philips или видеоэкран.
		- Включите последний канал телевизора. затем нажимайте кнопку переключения каналов вниз, пока не отобразится экран Philips или видеоэкран.
		- Последовательно нажимайте кнопку SOURCE на пульте дистанционного управления телевизора.

## Совет

• Канал видео расположен между первым и последним каналами и может иметь название "FRONT", "A/V IN", "VIDEO", "HDMI" и т. д. Для выбора правильного входного сигнала см. руководство пользователя телевизора.

## Доступ к меню диска

## Для доступа к меню диска

В режиме DISC нажмите DISC MENU или SETTINGS на пульте ДУ.

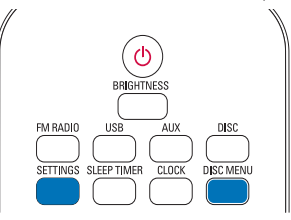

## Воспроизведение дисков с фильмами (DVD/DivX/VCD)

Пауза/возобновление/остановка воспроизведения

#### <span id="page-16-0"></span>Чтобы приостановить воспроизведение

- Для приостановки воспроизведения нажмите **>II** во время воспроизведения диска.
	- » На экране телевизора появится стопкадр из фильма.
- Или во время воспроизведения DVD нажмите .
	- » На экране телевизора появится экран Philips.

## Чтобы возобновить воспроизведение

- Нажмите **II** 
	- » Воспроизведение начнется с последней точки остановки.

#### Чтобы остановить воспроизведение

Снова нажмите кнопку .

## Поиск

#### Быстрый поиск вперед/назад

- 1 Во время воспроизведения нажмите и удерживайте / для выбора скорости поиска.
	- Для перехода к обычной скорости воспроизведения нажмите **>II**

#### Поиск по времени или по номеру раздела/ дорожки

- 1 Во время воспроизведения диска нажимайте кнопку SEARCH, пока на дисплее не отобразится поле для ввода времени или раздела/дорожки.
	- В поле ввода времени введите данные в часах, минутах и секундах.
	- В поле ввода раздела/дорожки введите номер раздела/дорожки.
		- » Воспроизведение начнется автоматически с указанной точки.

## Выбор языка воспроизведения диска

#### Выбор языка воспроизведения

На дисках DVD или DiVx можно выбрать язык воспроизведения.

- Во время воспроизведения нажмите AUDIO.
	- » Отобразится список языков. Если выбранные аудиоканалы недоступны, используется аудиоканал диска, установленный по умолчанию.
	- Примечание
- Для некоторых дисков DVD язык можно изменить только в меню диска.

## Выбор языка субтитров

На дисках DVD можно выбрать язык субтитров.

• Во время воспроизведения нажмите SUBTITLE.

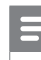

#### Примечание

• Для некоторых дисков DVD язык можно изменить только в меню диска.

## Программирование избранных разделов/дорожек

Можно воспроизводить отдельные разделы/дорожки диска. Запрограммируйте разделы/дорожки на экране телевизора.

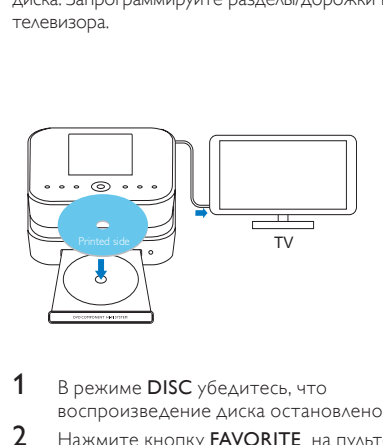

- 1 В режиме DISC убедитесь, что воспроизведение диска остановлено.
- 2 Нажмите кнопку **FAVORITE** на пульте  $\Delta$ У.
	- » На экране телевизора появится меню программирования разделов/дорожек.
- 3 С помощью пульта ДУ введите номера разделов/дорожек.

## Чтобы воспроизвести программу

- На экране телевизора выберите [Start].
- Чтобы удалить программу Нажмите  $\blacksquare$ 
	- Или извлеките диск из лотка.

## Выбор параметров воспроизведения

## Выбор режима повторного воспроизведения или воспроизведения в произвольном порядке

Во время воспроизведения диска можно выбрать режим повторного воспроизведения раздела/ дорожки, файла или файлов в папке. Можно также включить воспроизведение дорожек или файлов в папке в произвольном порядке.

Чтобы включить или выключить режим повторного воспроизведения или

воспроизведения в произвольном порядке

• Нажимайте REPEAT или/и SHUFFLE.

#### <span id="page-17-0"></span>Чтобы повторно воспроизвести раздел диска

- 1 Во время воспроизведения музыки иди видео нажмите REPEAT A-B в точке начала повтора.
- 2 Нажмите REPEAT A-B в конечной точке повтора.
	- » Начнется повтор выбранного отрывка.
		- » Чтобы отменить повторное воспроизведение, нажмите кнопку REPEAT A-B еще раз.

Примечание

• Точки A и B могут быть установлены только в одном и том же разделе/дорожке.

## Увеличение и уменьшение изображения

- 1 Чтобы увеличить или уменьшить изображение, нажимайте ZOOM во время просмотра изображения/видео.
	- Для перемещения по увеличенному изображению нажимайте  $\triangle / \blacktriangledown / \blacktriangle /$ .

## Изменение ракурса камеры

Некоторые DVD-диски содержат альтернативные эпизоды, то есть эпизоды, записанные с разных ракурсов. При воспроизведении таких DVD-дисков можно выбирать доступные альтернативные эпизоды.

- 1 Во время воспроизведения диска DVD нажимайте ANGLE для переключения между ракурсами камеры.
- 6 Воспроизведение с флэш-накопителz USB

## Подключение флэшнакопителя USB

На устройстве MCD900 можно воспроизводить музыку/фотографии, сохраненные на флэш-накопителе USB. Для этого выполните следующие действия.

- Подключите флэш-накопитель USB к разъему ++ на MCD900;
- выберите режим [USB] на устройстве MCD900.

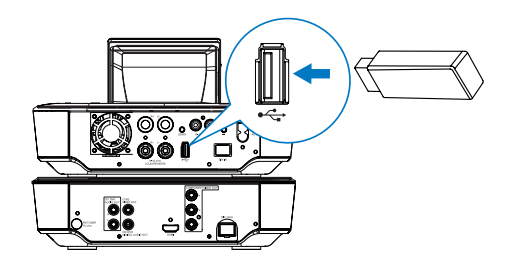

## Библиотека на запоминающем устройстве USB

#### Упорядоченное хранение файлов на запоминающем устройстве USB

• Аудиофайлы: Если файлы содержат определенную информацию (мета-тег или ID3-тег), можно автоматически отсортировать файлы по исполнителю, альбому, жанру или другим

параметрам. Запустите ПО по управлению медиафайлами, чтобы проверить наличие информации в файле или отредактировать ее. Например, выполните действия, показанные на рисунке Проигрыватель Windows Media 11. Выберите композицию, дважды щелкните ее, чтобы отредактировать.

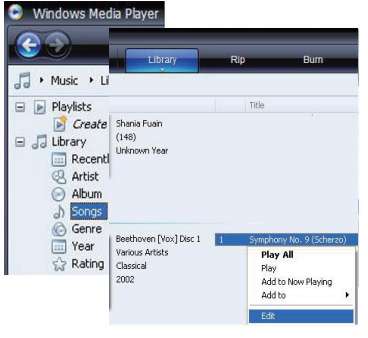

Можно также отсортировать аудиофайлы по папкам.

• Файлы изображений:

Отсортируйте файлы по разным папкам. Папки располагаются в алфавитном порядке.

## Библиотека на флэшнакопителе USB

1 Убедитесь, что запоминающее устройство USB подключено к устройству MCD900 должным образом.

- <span id="page-18-0"></span> $2$  Нажмите на пульте  $\Delta$ У кнопку USB.
	- » Процесс сортировки файлов может занять некоторое время. Во время сортировки файлов отображаются папки.
	- » Если файлам присвоены мета-теги/ID3-теги, аудиофайлы отображаются по категориям (например, исполнитель, альбом, жанр).
	- » Файлы изображений также сортируются.
- **3** Выберите дорожку или альбом.
- Нажмите кнопку  $\blacktriangleright$  | Для запуска воспроизведения.
	- Воспроизведение начинается с начала альбома, если при выборе альбома нажать **II** 
		- » При воспроизведении появляется экран воспроизведения.
- $5$  Для остановки воспроизведения нажмите

## Отображение фотографий

- Нажмите ▲/▼, чтобы повернуть изображение;
- Нажмите  $\blacklozenge$ , чтобы перейти к предыдущему/ следующему изображению;
- Нажмите **» II**, чтобы начать воспроизведение всех изображений в режиме слайд-шоу.

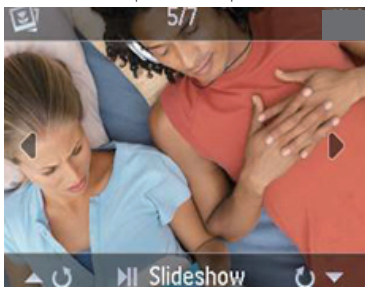

## Поиск музыки/изображений

#### Для перемещения по элементам меню во время воспроизведения файла:

- 1 На пульте ДУ нажмите  $\blacktriangle$ , затем используйте кнопки перемещения.
- $2$  Для возврата на экран воспроизведения нажмите NOW PLAYING.

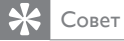

• На экране воспроизведения можно также осуществлять выбор композиций с помощью кнопок **44** и **.** 

Для поиска нужных файлов в списке выполните следующие действия.

## Совет

- При осуществлении поиска с использованием указанных способов, убедитесь, что система MCD900 находится в режиме USB.
- Используйте кнопки перемещения **4, V, 4, D**.
- Для быстрого поиска используйте буквенноцифровой поиск, Superscroll и Quickjump.

### Примечание

• Буквенно-цифровой поиск, Superscroll и Quickjump можно использовать только в списке отсортированных элементов (кроме основного экрана и списков меню).

## Буквенно-цифровой поиск

Начните буквенно-цифровой поиск в списке элементов, введя символы из названия файла.

- $1$  При необходимости нажмите SEARCH на пульте ДУ.
	- » Отобразится окно ввода текста.

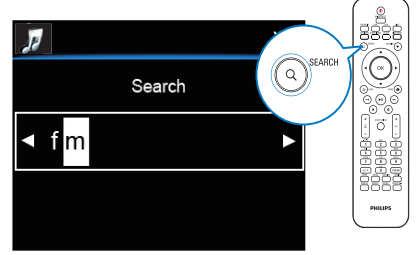

- **2** Введите символы с помощью пульта ДУ (см. 'Ввод текста' на стр. [11](#page-10-0)).
- $3$  После ввода текста нажмите ОК.
	- » Начнется поиск.
	- » На экране появится список элементов, соответствующих критериям поиска.
	- Если в списке нет элементов, точно соответствующих введенным данным, будут отображены ближайшие совпадения.

## Функция Quickjump

Для буквенно-цифрового поиска можно также использовать функцию Quickjump.

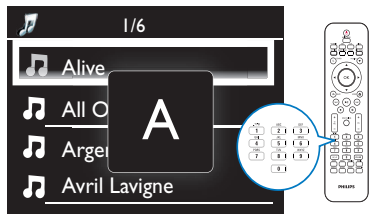

#### <span id="page-19-0"></span>Для перехода к первому элементу в списке, начинающемуся с определенной буквы

• Нажмите кнопку с соответствующей буквой один или несколько раз, пока буква не появится на экране.

Для перехода к первому элементу в списке, начинающемуся со следующей буквы Нажмите .

Для перехода к первому элементу в списке, начинающемуся с предыдущей буквы

Нажмите -

## Функция Superscroll

Функция Superscroll позволяет осуществлять поиск по алфавиту в длинном списке элементов. Можно быстро найти первый элемент из списка, начинающийся с указанной буквы.

- $1$  Для начала поиска Superscroll нажмите и  $y$ держивайте  $/$ 
	- » Появится всплывающее текстовое поле. Буквы отображаются в алфавитном порядке,

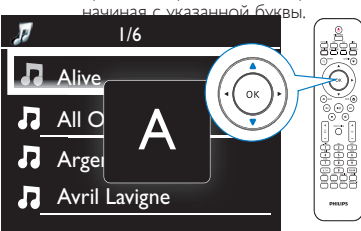

- **2** После того как нужная буква будет найдена, отпустите кнопку  $\blacktriangle/\blacktriangledown$ .
	- » Будет показан первый элемент из списка, начинающийся с указанной буквы.

# 7 Прослушивание радио FM

## <span id="page-19-1"></span>Настройка радиостанций

## Примечание

# • Перед настройкой станций FM убедитесь,

что входящая в комплектацию антенна FM надежно установлена (см. 'Подключение антенны FM' на стр. [14](#page-13-1)).

## Автонастройка

На системе MCD900 нажмите **FM RADIO** на пульте ДУ.

- Или с основного экрана выберите [FMрадио].
- 2 Настраиваясь впервые на станции радио FM, выберите [Автосохранение] в [FM-радио].
	- » На системе MCD900 начнется автоматический поиск станций.
	- » После завершения автонастройки включается воспроизведение радио, на системе сохраняется до 60 станций.
	- » Станции сохраняются в порядке силы приема сигнала, станции с RDS находятся в начале списка сохраненных станций.
- 3 Чтобы выбрать сохраненную станцию, перейдите в меню [Предустанов. станции].

## Ручная настройка

- В меню [FM-радио] выберите [Настройка вручную].
- $2$  Для запуска автонастройки нажмите и удерживайте кнопку  $\blacklozenge$ .
	- » Будет найдена следующая станция с достаточной силой приема сигнала.
- $3$  Для точной настройки последовательно нажимайте кнопку  $\blacklozenge$ .

## Редактирование сохраненных станций

## Сохранение станции под заданным номером

Во время прослушивания радиостанции можно сохранить ее под заданным номером (от 0 до 9) в списке. Кнопки с цифрами на пульте ДУ (от 0 до 9) соответствуют номерам в списке (от 0 до 9).

- 1 Настройте нужную станцию.<br>2 На экрано воспроизводения
- На экране воспроизведения радио нажмите и удерживайте соответствующую кнопку с цифрой на пульте ДУ.
	- При необходимости нажмите NOW PLAYING для возврата к экрану воспроизведения радио.
	- Текущая станция будет сохранена под заданным номером.

## Редактирование информации о станции

- В режиме FM RADIO перейдите в меню [Предустанов. станции].
- $2$  В списке сохраненных станций
	- Выберите станцию, которую нужно отредактировать;
	- Нажмите a/A для начала редактирования;
	- Нажмите кнопку / , чтобы выбрать место ввода текста; нажимайте кнопку / для ввода букв.
- 3 Нажмите OK для подтверждения. Нажмите BACK, чтобы отменить внесение изменений.

## <span id="page-20-0"></span>Прослушивание радио FM

- На системе MCD900 нажмите **FM RADIO** на пульте ДУ.
	- Или с основного экрана выберите [FMрадио].
- 2 Настройте нужную станцию (см. 'Настройка радиостанций' на стр. [20](#page-19-1)).
	- Чтобы выбрать сохраненную радиостанцию Перейдите в меню [FM-радио] > [Предустанов. станции]. Или, находясь на экране воспроизведения радио, нажмите соответствующие кнопки с цифрами на пульте ДУ (воз-
	- можно только для выбора первых 10 сохраненных станций из списка).
- 3 Чтобы отключить/включить звук во время прослушивания радио
	- Нажмите **\***

## RDS (Radio Data System)

RDS (Система радиоданных) — это служба, которая обеспечивает отображение дополнительной информации, предоставляемой FM-станциями. Во время автонастройки станции с RDS автоматически сохраняются вначале списка сохраненных станций. При настройке на станцию с RDS на экране появится следующая информация:

- Название станции;
- Тип программы (например, новости, спорт, поп-музыка);
- Частота;
- Текст RDS (при его наличии) с возможностью прокрутки.

## Использование информации RDS для настройки часов

## Примечание

- При использовании станции с RDS для настройки часов убедитесь, что станция передает сигналы времени.
- **1** На основном экране выберите [Настройки] > [Настройки часов] > [Дата и время].
	- Для входа в меню [Настройки] можно также нажать SETTINGS на пульте ДУ.
- 2 В меню [Дата и время] выберите [Текущие дата и время] > [Автоматически (RDS)].
	- » Устройство автоматически осуществит поиск первой доступной станции.
	- » Время будет установлено в соответствии с сигналами, передаваемыми со станции.
- $3$  Чтобы использовать другую станцию с RDS для настройки времени, сразу же настройте необходимую станцию с RDS.

## Совет

• Чтобы использовать определенную станцию с RDS для регулярной настройки времени, сохраните станцию под первым номером в списке.

# 8 Воспроизведение с внешнего аудиоустройства (AUX)

Используя разъем AUX IN L / R и режим AUX, на системе MCD900 можно воспроизводить контент с внешнего аудиоустройства (например, портативного медиаплеера) через динамики MCD900.

## Воспроизведение с внешнего устройства

- 1 Убедитесь, что внешнее аудиоустройство подключено к системе MCD900 должным образом (см. 'Подключение внешних аудиоустройств' на стр. [14](#page-13-2)).
- 2 На системе MCD900 выберите режим AUX.
	- На основном экране выберите [AUX].
	- Или нажмите кнопку **AUX** на пульте ДУ.
- $3$  Включите воспроизведение аудиофайла на внешнем аудиоустройстве.
	- Для воспроизведения аудиофайлов можно использовать настройки звука на системе MCD900.

# **Настройки**

## Режимы воспроизведения

Во время воспроизведения музыки можно выбрать режим повторного воспроизведения, режим воспроизведения в случайном порядке или режим воспроизведения по порядку. Выберите необходимый режим воспроизведения.

## Чтобы выбрать режим воспроизведения музыки

Перед началом или во время воспроизведения музыки

- На основном экране перейдите в меню [Настройки] > [Режим воспроизв.]; или
- Нажимайте кнопку REPEAT или SHUFFLE на пульте ДУ.
	- » Повторное воспроизведение всех композиций в текущей папке;
	- Ф-1 Повторное воспроизведение текущей композиции;
	- **Воспроизведение всех композиций** в текущей папке в случайном порядке.

## <span id="page-21-0"></span>Параметры звука

В меню [Настройки]> [Параметры звука] системы MCD900 можно выбрать различные параметры звука.

- 1 С основного экрана перейдите в меню [Настройки] > [Параметры звука].
	- Или нажмите кнопку SETTINGS на пульте ДУ, чтобы войти в меню [Настройки].
- 2 Выберите параметр. Нажмите OK, чтобы активировать или деактивировать его.

## **ИЛИ**

Нажмите кнопку SOUND на пульте ДУ, чтобы войти в меню параметров звука.

## Низкие и высокие частоты

Используйте меню [Низк./высок. частоты] для настройки низких или высоких частот.

- 1 С основного экрана перейдите в меню [Настройки] > [Параметры звука] > [Низк./ высок. частоты].
	- Или нажмите кнопку SOUND на пульте ДУ, чтобы войти в меню параметров звука.
- $2$  Для настройки уровня частот используйте кнопку  $\blacktriangle / \blacktriangledown$ .
	- Нажмите CLEAR, чтобы выбрать оптимальный уровень.

## Функция Full sound

[FullSound] восстанавливает акустические нюансы сжатой музыки (например, в форматах MP3, WMA). Включить или выключить функцию [FullSound] можно в меню [Настройки] >[Параметры звука].

## Функция Direct Source

В меню [Прямой источник] можно отключить все звуковые эффекты, включая [FullSound] и [Низк./ высок. частоты] на системе MCD900.

Таким образом, композиции на системе MCD900 будут воспроизводиться в оригинальном звучании, без каких-либо звуковых эффектов.

- Включить или выключить функцию [Прямой источник] можно в меню [Настройки] >[Параметры звука].
- Совет
- Когда функция [Прямой источник] включена, настройка громкости и параметров в меню [Баланс] еще доступна.
- При отключении функции [Прямой источник] звуковые эффекты восстанавливаются и включаются автоматически.

## Баланс звука

Благодаря функции [Баланс] можно настроить баланс звучания левого и правого каналов, тем самым оптимизировав качество звучания.

- 1 С основного экрана перейдите в меню [Настройки] > [Параметры звука] > [Баланс].
	- Или нажмите кнопку SOUND на пульте ДУ, чтобы войти в меню параметров звука.
- $2$  Нажимайте кнопку  $\blacklozenge$  для увеличения/ уменьшения мощности аудиопотока с левого/ правого канала.
	- Нажмите **CLEAR** для установления баланса звучания между левым и правым каналами.

## Настройка уровня громкости внешнего аудиоустройства

В меню [Громкость Aux in] можно настроить уровень громкости внешнего подключенного аудиоустройства (см. 'Подключение внешних аудиоустройств' на стр. [14](#page-13-2)).

- 1 С основного экрана перейдите в меню [Настройки] > [Параметры звука].
	- Или нажмите кнопку SOUND на пульте ДУ, чтобы войти в меню параметров звука.
- 2 Перейдите в меню [Громкость Aux in]. Выберите уровень громкости.

## Настройки дисплея

## Яркость

В меню системы MCD900 можно настроить уровень яркости дисплея. Можно выбрать варианты подсветки дисплея (дисплей загорается, гаснет или полностью выключается) при включении системы MCD900 или переходе в активный режим ожидания.

- В меню [Настройки] > [Настройки дисплея] > [Яркость при включен. устройстве] или [Яркость в режиме ожидания] выберите параметр и нажмите OK.
- Либо нажмите на пульте ДУ кнопку **BRIGHTNESS** и выберите настройки яркости для дисплея.

## Обои

Для отображения элементов меню на системе MCD900 можно выбрать фоновое изображение (обои).

## Чтобы установить обои

- 1 На системе MCD900 выберите и откройте изображение.
- $2$   $\,$  Haжмите <code>SETTINGS</code> на пульте  $\Delta$ У, выберите [Настройки] > [Настройки дисплея] > [Обои].
- 3 В меню [Обои] выберите [Текущее изображение].
	- » Текущее изображение будет установлено в качестве обоев.

## Заставка

На системе MCD900 заставка включается при переходе MCD900 в активный режим ожидания. <span id="page-22-0"></span>Если заставка включена, она появляется на экране. Часы отображаются в правом нижнем углу экрана. По умолчанию в качестве заставки используются часы.

## Чтобы установить заставку

- 1 На системе MCD900 выберите и откройте изображение.
- $2$  Нажмите SETTINGS на пульте  $\Delta$ У, выберите [Настройки] > [Настройки дисплея] > [Заставка].
- 3 В меню [Заставка] выберите [Текущее изображение].
	- » Текущее изображение будет установлено в качестве заставки.

## Параметры слайд-шоу

В режиме слайд-шоу можно просматривать изображения по-очереди.

- Чтобы выбрать режим воспроизведения слайд-шоу
- 1 С основного экрана перейдите в меню [Настройки] > [Настройки слайд-шоу]. Или нажмите кнопку SETTINGS на пульте ДУ, чтобы войти в меню [Настройки].
- 2 Выберите один из режимов воспроизведения. Нажмите OK, чтобы активировать или деактивировать его.
	- » [Повтор]: повторное воспроизведение всех изображений.
	- » [Случайн. порядок]: воспроизведение всех изображений в случайном порядке.

## Чтобы настроить время отображения каждого изображения

- 1 С основного экрана перейдите в меню [Настройки] > [Настройки слайд-шоу] > [Времени на слайд].
	- Или нажмите кнопку SETTINGS на пульте ДУ, чтобы войти в меню [Настройки].
- 2 В меню [Времени на слайд] выберите время отображения.

## Обложка альбома (в режиме USB)

Обложка альбома (изображение диска) иногда доступна для загружаемых файлов. Используя специальное ПО по управлению медиафайлами, можно включить обложку альбома в информацию о музыкальной композиции. С помощью параметра [Обложка альбома] можно контролировать отображение обложки во время воспроизведения песен.

## Чтобы включить параметр [Обложка альбома]

- 1 С основного экрана перейдите в меню [Настройки] > [Обложка альбома]. Или нажмите кнопку SETTINGS на пульте ДУ, чтобы войти в меню [Настройки].
- $2$  Выберите ГОбложка альбома]. Нажмите ОК. чтобы активировать или деактивировать его. Если параметр [Обложка альбома] включен

» В списке аудиофайлов обложка альбома отображается в виде миниатюры рядом с названием композиции.

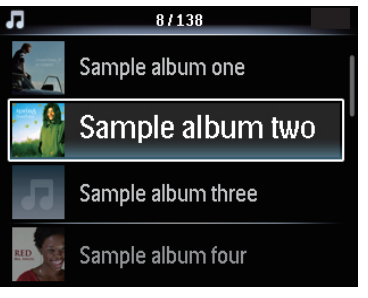

» Во время воспроизведения композиции обложка альбома отображается в полноэкранном режиме в качестве фона.

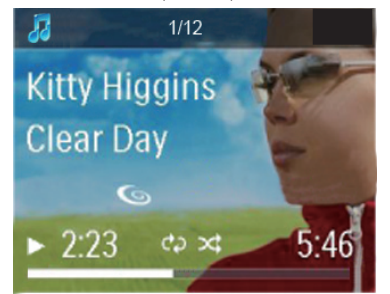

## Звук щелчка

На системе MCD900 можно включить звуковое сопровождение (звук щелчка) при нажатии кнопок на пульте ДУ.

Звук щелчка можно включить или выключить в меню [Настройки] >[Звук щелчка].

## Настройки часов

## Будильник

## Установка будильника

- 1 Проверьте настройку часов (см. 'Дата и время' на стр. [24](#page-23-1)).
- 2  $\degree$  С основного экрана перейдите в меню [Настройки] > [Настройки часов] > [Будильник].
- 3 Чтобы выбрать источник сигнала будильника
	- Выберите [Музыка];
		- » В установленное время включится воспроизведение последней прослушанной композиции или радиостанции.
	- Выберите [Зуммер];
- » В установленное время прозвучит звуковой сигнал.
- <span id="page-23-0"></span>4 Чтобы настроить время будильника
	- Нажмите и удерживайте кнопку А/▼ или нажимайте  $\blacktriangle / \blacktriangledown$ , пока не будут выбраны нужные цифры. Нажмите OK для подтверждения.
	- Или введите значение времени с помощью цифр на пульте ДУ. » На экране появится значок будильника

#### . Чтобы настроить воспроизведение песни или радиостанции в качестве сигнала будильника

- 1 Убедитесь, что в пункте 3 вы выбрали меню [Музыка];
- 2 Перед тем как отключить MCD900 или переключить MCD900 в активный режим ожидания
	- Перейдите в [USB], выберите песню и включите ее;
	- Или перейдите в меню [FM- радио] и включите радиостанцию.

## Примечание

- Не отключайте флэш-накопитель USB от MCD900, если вы выбрали песню в качестве сигнала будильника.
- Настройтесь на станцию радио FM, которая будет в эфире в момент срабатывания будильника, если вы выбрали радиостанцию в качестве сигнала будильника.

## Использование будильника

В установленное время прозвучит выбранная композиция/радиостанция или звуковой сигнал.

## Примечание

- Будильник сработает, даже если система MCD900 находится в активном режиме ожидания или в режиме ожидания Eco.
- Прозвучит звуковой сигнал, если MCD900 не обнаружит флэш-накопитель USB.
- Если на системе MCD900 был отключен звук, он будет восстановлен.
- Если установленный уровень громкости ниже минимального, во время звучания сигнала будильника будет использован более высокий уровень громкости.

#### Чтобы отложить сигнал будильника

- Нажмите любую кнопку на устройстве или пульте ДУ (кроме кнопок регулировки громкости).
	- » Будильник сработает через 15 минут. Значок будильника не исчезнет с экрана.

## Чтобы отключить сигнал будильника

- Нажмите и удерживайте кнопку Ж или  $\mathbb O$ .
	- » Будильник будет отключен. Значок будильника исчезнет с экрана.
	- » Будильник сработает на следующий день.

### Чтобы отключить будильник

• Перейдите в меню [Настройки] > [Настройки часов] > [Будильник]. Выберите [Будильник выкл.] и нажмите OK на пульте ДУ.

## Таймер отключения

Используя таймер отключения, можно запрограммировать автоматическое выключение системы MCD900 после установленного периода времени.

#### Чтобы настроить период времени

- С основного экрана перейдите в меню [Настройки] > [Настройки часов] > [Таймер отключ.].
	- Или нажмите кнопку SETTINGS на пульте ДУ, чтобы войти в меню [Настройки].
- 2 Выберите параметр. Нажмите OK, чтобы активировать его.

## <span id="page-23-1"></span>Дата и время

Дату и время можно настроить автоматически или вручную.

#### Автоматическая настройка

Для автоматической настройки часов используйте сигнал времени FM-радиостанции RDS.

#### Настройка с помощью сигналов времени станции FM с RDS

- 1 Включите радио FM на устройстве.
	- Убедитесь, что антенна FM подключена должным образом (см. 'Подключение антенны FM' на стр. [14](#page-13-1)).
- $2$  Сохраните станцию FM с RDS в начале списка радиостанций.
- $3$  На основном экране выберите [Настройки] > [Настройки часов] > [Дата и время].
- В меню [Дата и время] выберите [Текущие дата и время] > [Автоматически (RDS)].
	- » Устройство автоматически осуществит поиск первой доступной станции.
	- » Время будет установлено в соответствии с сигналами, передаваемыми со станции.

<span id="page-24-0"></span>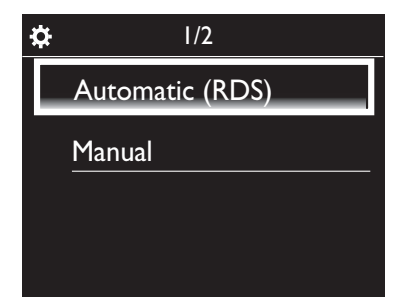

## Настройка вручную

- 1 При необходимости включите устройство.<br>2 Просчавном экране выберите **Постройки**
- На основном экране выберите [Настройки] > [Настройки часов] > [Дата и время].
- $3$  В меню [Дата и время] выберите [Текущие дата и время] > [Вручную].
- 4 Чтобы настроить дату и время
	- Нажмите Иили , чтобы выбрать место ввода текста;
	- Используйте кнопки с цифрами на пульте ДУ для ввода значений;
	- Нажмите ОК для подтверждения.
	- Можно также использовать кнопки или или нажать и удерживать кнопку  $\blacktriangle$  или  $\nabla$ , пока на экране не появятся нужные цифры.

#### Настройка формата даты/времени

Можно выбрать параметры отображения даты и времени на экране.

- 1 Следуйте инструкциям в пунктах 1-2 в разделе "Настройка вручную".
- $2$  в меню [Дата и время] перейдите к пункту [Формат времени] или [Формат даты], выберите параметры.

## Язык

После проведения первоначальной настройки в меню [Настройки] > [Язык] можно изменить язык.

## Демо-режим

Для ознакомления с основными функциями системы MCD900 можно просмотреть демонстрационные материалы.

- 1 С основного экрана перейдите в меню [Настройки] > [Режим демо]. » Начнется воспроизведение деморолика.
- $2$  Для выхода из демонстрационного режима нажмите  $\mathcal{O}$ .
	- » Устройство перейдет в режим ожидания Eco.

## Восстановление зaвoдcких параметров

Вы всегда можете восстановить заводские параметры системы MCD900. Все настройки, включая настройки сети, звука, дисплея, часов, будильника и языка будут удалены.

- $1$  Перейдите к пункту [Настройки] > [Восстановить заводские настройки].
- 2 После появления запроса выберите  $[{\Delta a}]$ . » Устройство будет выключено.
	- » После восстановления заводских параметров устройство включится автоматически.
	- » Запустите процесс первоначальной настройки.

# 10 Обслуживание

В данной главе описываются способы ухода за MCD900.

## Чистка

Примечание

- Избегайте воздействия влаги и трения.
- 1 Очищайте MCD900 только мягкой сухой тканью.

# 11 Технические данные

Общие сведения

#### Питание перем. тока (основное устройство)

220-240 В, ~ 50-60 Гц (для /12, /05 /79) 120 В, ~ 60 Гц (для /37)

Питание пост. тока (DVD-проигрыватель)

Разъем DIN (выход через основное устройство)

Питание пост. тока (вход для флэш- накопителя USB)

Питание USB 5 В, 900 мА (через основное устройство)

#### Размеры

Основное устройство: 251 x 251 x 133 мм (включая ЖК-дисплей)

DVD-проигрыватель: 251 x 251 x 69 мм

Динамики: 175 x 202 x 354 мм

## Вес (нетто)

12,50 кг (все компоненты)

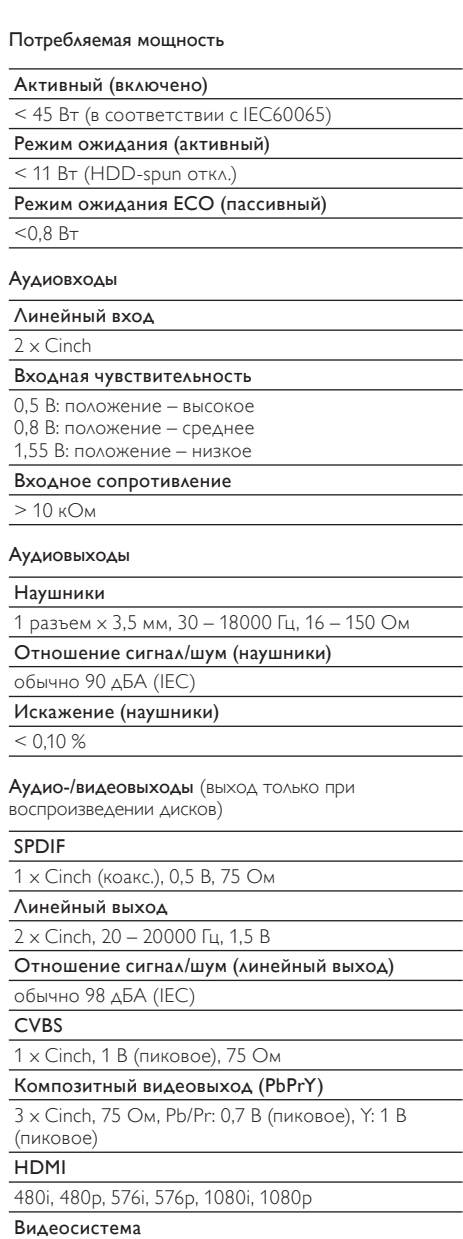

### PAL/NTSC

Формат видео

4:3/16:9

#### Усилитель (цифровой)

Выходная мощность

 $2 \times 50$  Вт (среднекв.) (= общая мощн. 100 Вт)

Частотный отклик

20 Гц – 20000 Гц (±0,5 дБ)

Соотношение сигнал/шум

обычно 92 дБ

### Динамики

Допустимая мощность

50 Вт (среднекв.)/60 Вт (MPO)

Полное сопротивление

8 Ом

## Чувствительность

86 дБ/1 м/Вт

Размеры

НЧ-динамик: 5,00 дюймов ВЧ-динамик: 1,50 дюйма

Частотный отклик

45-20000 Гц

#### Параметры звука

FullSound®

Да (вкл./выкл.)

Регулятор НЧ/ВЧ

+/- 10 шагов

Регулятор баланса

+/- 10 шагов

Прямой источник (обычн.)

Да (вкл./выкл.)

Возможности декодирования (кроме проигрывателя дисков)

#### MP3

8 – 320 кбит/с (CBR/VBR)

## WMA

32–192 кбит/с (CBR/VBR)

WMT DRM – ND (WMA DRM – 10)

Нет

#### AAC (M4A)

16 – 320 кбит/с (CBR / VBR)

#### PCM/WAV

1x (1,4 Мбит/с)

#### FLAC.

Да, поддерживается

Стандарт аудиофайлов Ogg Vorbis

Да, поддерживается

## <span id="page-26-0"></span>eACC

Да, поддерживается

#### **IPEG**

Да, поддерживается (макс. емкость: 7 МБ)

#### Tuetut soittolistat (ei levysoitin)

\*.m3u, \*.wpl

Kyllä

## **FM-радио**

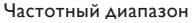

87,50 - 108,00 МГц

Количество программируемых станций

60

Отношение сигнал/шум (моно)

 $\geq 62$   $\Delta$ <sub>b</sub>

Шкала настройки

 $50$  кГн

**RDS** 

Да: РТҮ. PS. текст. включая настройку часов через **RDS** 

#### Разъем антенны

IEC (75 O<sub>M</sub>)

#### Проигрыватель дисков

#### Поддерживаемые форматы дисков

DVD, VCD, SVCD, DVD+RW, DVD-RW, DVD+R, DVD-R, Изображения (JPEG) на дисках CD, DivX (Ultra)MP3 / WMA CDR / CDRW, CD (CDDA)

#### Поддерживаемый размер дисков

8 см/12 см

#### Декодирование видео

MPEG 1, MPEG 2, DivX, IPEG

### Декодирование аудио

МРЗ: 112-320 кбит/с (частота дискретизации: 32, 44.1.48 кГц)

WMA: 48-192 кбит/с (частота дискретизации: 44.1.  $48$  кГц)

## Поддержка аудио HDMI

Дa

## **USB**

Тип разъема USB

Tun A xoct

Поддерживаемые носители

FAT. FAT-32, NTFS

Поддерживаемый класс Только MSC (без поддержки MTP)

Поддержка нескольких разделов

Нет, только первый читаемый раздел

#### Поддержка базы данных

До 40000 композиций

### Дисплей/часы

#### Разрешение

Точечная матрица, 320 х 240 точек (QVGA), цветной TFT-дисплей

#### Размер

3,5 дюйма

#### Подсветка

Можно включить/отключить и уменьшить яркость

## Отображение часов/даты

 $\wedge$ a

## —<br>Обои/заставка

 $\Delta$ a

Автоматическая настройка времени через RDS

### Да, включено

Таймер отключения

## $\Delta$ a

Звук кнопок

 $\Delta a$ 

## Примечание

• Характеристики и внешний вид устройства могут быть изменены без предварительного уведомления.

# 12 Устранение неполадок

## Внимание

• Запрещается снимать корпус устройства.

Для сохранения действия условий гарантии запрещается самостоятельно ремонтировать систему. При возникновении неполадок в процессе использования данного устройства, перед обращением в сервисную службу проверьте следующее. Если не удается решить проблему, посетите веб-сайт Philips (www.philips.com/support). При обращении в компанию Philips устройство должно находиться поблизости, номер модели и серийный номер должны быть известны.

#### Пульт ДУ не работает

- Перед нажатием любой функциональной кнопки выберите необходимый источник при помощи пульта ДУ, а не главного устройства.
- Поднесите пульт ДУ ближе к устройству.
- Установите батарею, соблюдая полярность (знаки +/–), как указано на устройстве.
- Замените батарею.
- Направьте пульт ДУ непосредственно на датчик на передней панели устройства.

#### Плохой прием радиосигнала

- Увеличьте расстояние между устройством и телевизором или видеомагнитофоном.
- Полностью расправьте антенну FM.
- Подключите наружную антенну FM.

#### Не удается установить язык субтитров

- На диске отсутствуют аудиопоток и субтитры на других языках.
- На диске установлено запрещение изменения языка аудиопотока или субтитров.

Не отображаются некоторые файлы, сохраненные на запоминающем устройстве USB.

- Количество папок и файлов, сохраненных на устройстве USB, превышает максимальное допустимое.
- Форматы данных файлов не поддерживаются.

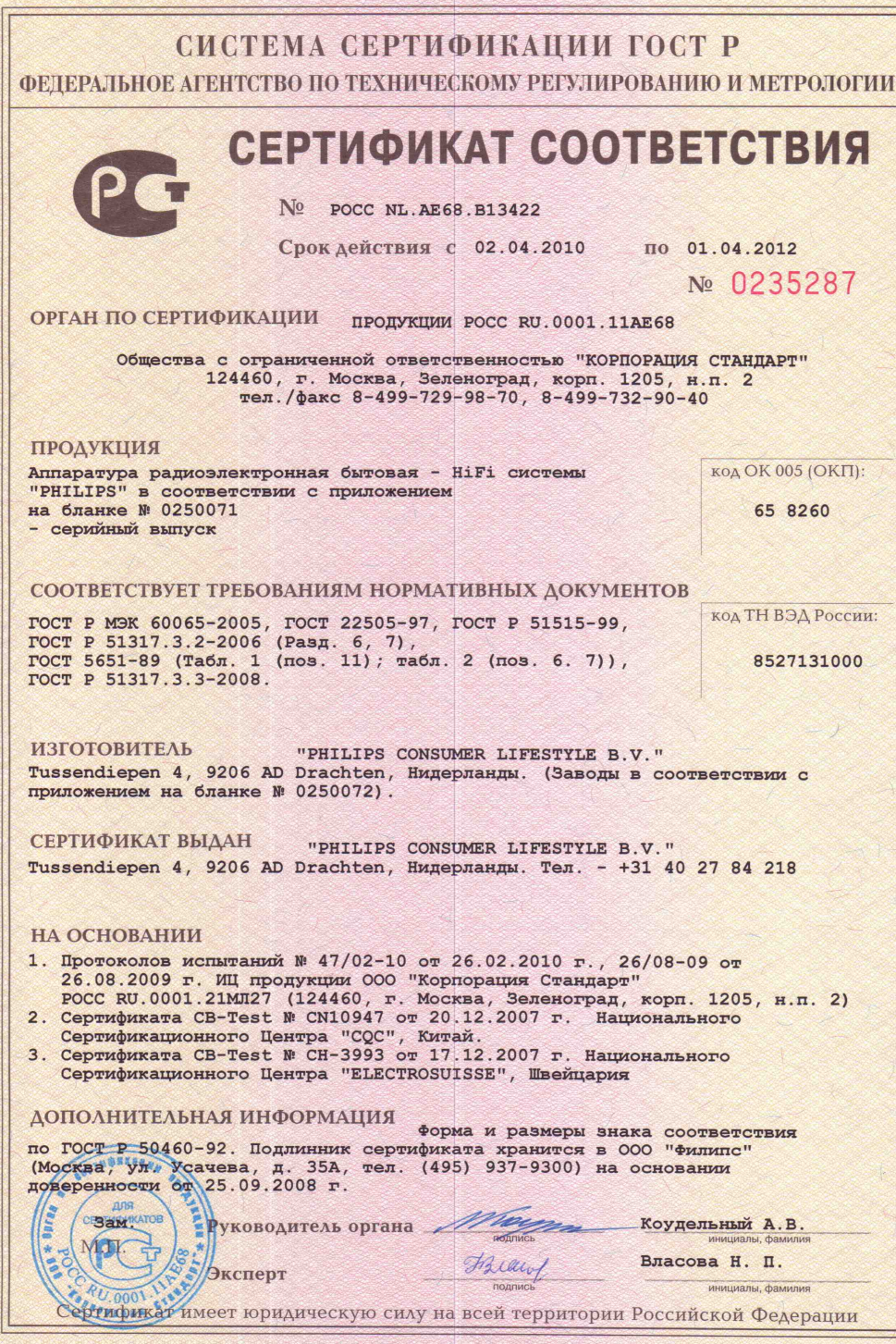

IHK H3TOTOBReH 3AO "ORLIAOH" (Jakupachin No 05-05-09/00 ФНС РФ уровень В) трл. (495) 648 6068, 608 7617, г. Москва, 2009

## СИСТЕМА СЕРТИФИКАЦИИ ГОСТ Р ФЕТЕРАЛЬНОЕ АГЕНТСТВО ПО ТЕХНИЧЕСКОМУ РЕГУЛИРОВАНИЮ И МЕТРОЛОГИИ

## № 0250071

## **ПРИЛОЖЕНИЕ**

К сертификату соответствия № РОСС NL.AE68.B13422

Перечень конкретной продукции, на которую распространяется действие сертификата соответствия

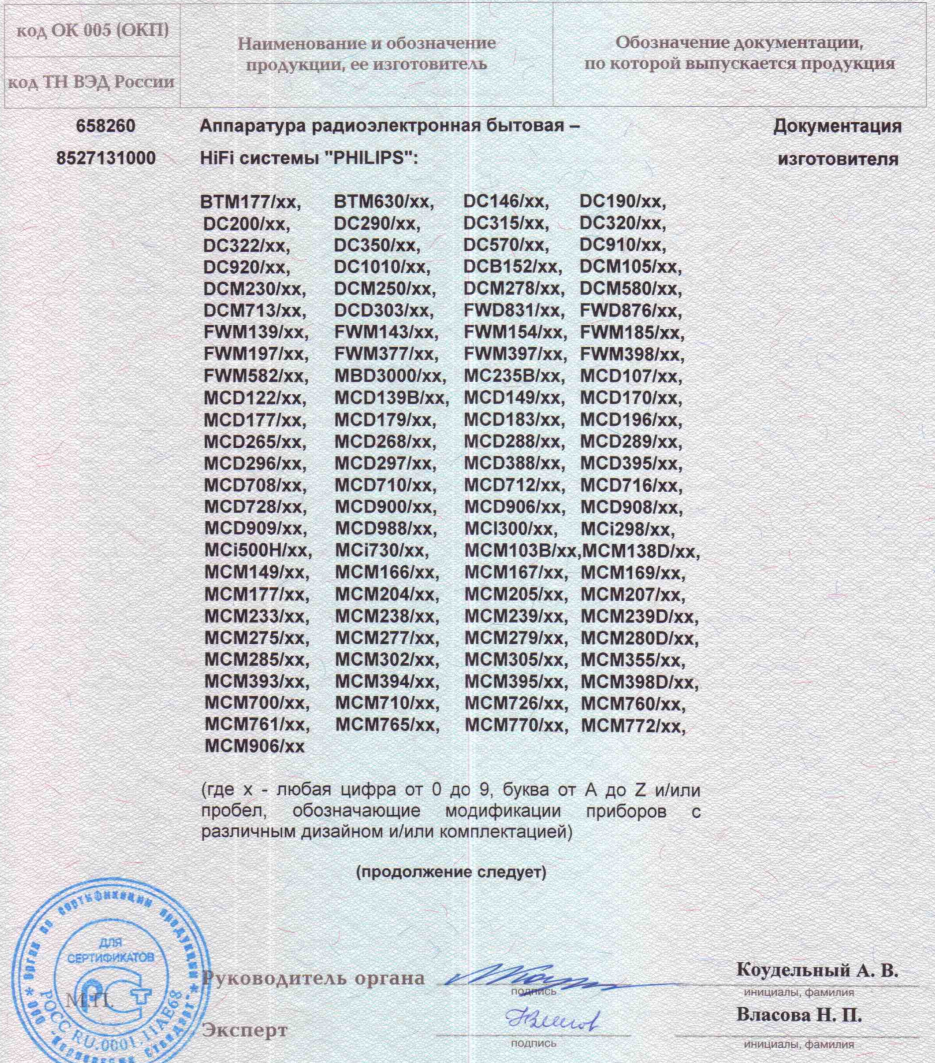

8,608 7617, r. M

.<br>ma. 2009 i

#### СИСТЕМА СЕРТИФИКАЦИИ ГОСТ Р ФЕЛЕРАЛЬНОЕ АГЕНТСТВО ПО ТЕХНИЧЕСКОМУ РЕГУЛИРОВАНИЮ И МЕТРОЛОГИИ № 0250072 **ПРИЛОЖЕНИЕ** К сертификату соответствия № РОСС NL. AE68.В13422 Перечень конкретной продукции, на которую распространяется лействие сертификата соответствия **КОЛ ОК 005 (ОКП)** Наименование и обозначение Обозначение документации. пролукции, ее изготовитель по которой выпускается продукция **КОД ТН ВЭД РОССИИ** 658260 Аппаратура радиоэлектронная бытовая -Документация **НіFі системы "PHILIPS"** изготовителя 8527131000 (продолжение) Изготовитель - "PHILIPS CONSUMER LIFESTYLE B.V." Tussendiepen 4, 9206 AD Drachten, Нидерланды Заводы-изготовители: "Zhongshan Shi Neon Electronic Factory Ltd." No. 18 Changjiang Road, Zhongshan, Guangdong, Kuraŭ (CN); "Comm Tech Electronics Factory" Liang Hao Road, Chum Ban, Tai Lik, Nan Hai City, Guangdong, Китай (CN); "Philips Electronics Hong Kong Limited" 5/F, Hong Kong, Science Park, No. 5 Science Park East Ave., Shatin, N. T. Гонконг (НК); "Eastech Electronics (Hui Yang) Co., Ltd." Sdn. Bhd. Lot 316&317, Kawasan Perindustrial Sungai Patani, Малайзия  $(MY)$ "GFT Technology Co., Ltd." 2F-2, No.703, Yanhuang E. Rd., Fonguan City, Taichung Country 420, Тайвань (TW); "Arts Electronics Co., Ltd." No.1, Shangxing Lu, Shangjiao Community, Shangan Town, Dongguan City, Guangdong Province, Китай (CN); "Yusan Technology Ltd." Haoyi Technology Panh, Nan Huan Road, Shajing West Baoan, Shenzhen, Китай (CN); "GoodView SBI Electronics Factory" Shatin, N.T., Hong<br>Kong DongHuan Road Central, San Yl Cun, Sha Sing Zhen, Shenzhen, Guangdong, Китай (CN); "Eastech Electronics (Hui Yang) Co. Ltd." Dong Fong District, Xin Xu Town, Hui-Yang City, Guang Dong, Китай  $(CN)$ "Zhong Shan City LI TAI Electronic Industrial Co. Ltd." No. 3 Industrial District Wu Gui Shan, Cheng Gui Road, Shongshan, Guangdong, Китай (CN); "Foshan City Nanhai Commtech Technology Co. Ltd." Yi Zhong Da Zhen Village, Da Li Town, Nan Hai District, Fo Shan City, Guang Dong, Китай (CN); "Hui Yang Eastway Electronics Co. Ltd." Dong Feng District, Xinxu Hui Yang Guangdong, Kuraň (CN). Коудельный А. В. ководитель органа инициалы, фамилия Friend Власова Н. П. Эксперт инициалы, фамилия подпись в) тел. (495) 648 6068, 608 7617, г. Москва, 2009.

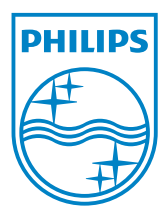

MCD900\_UM\_12\_Book wk1015.5